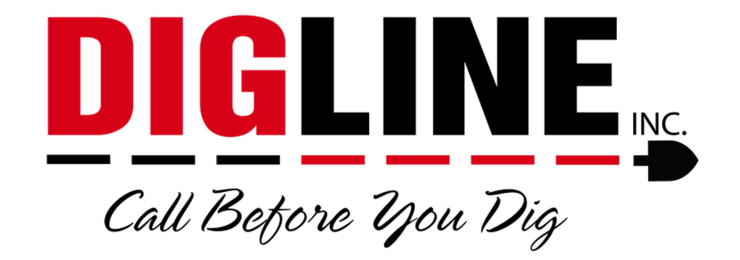

## Positive Response

## - Members & Locating Companies -

## Account Settings

\*The Account Settings link is found at the top-right corner in the header section after login\*

- Change Password Tab
	- $\circ$  Allows you to change your password (same password guidelines used when creating the account must be followed)
	- o Allows you to change the email used as the account username

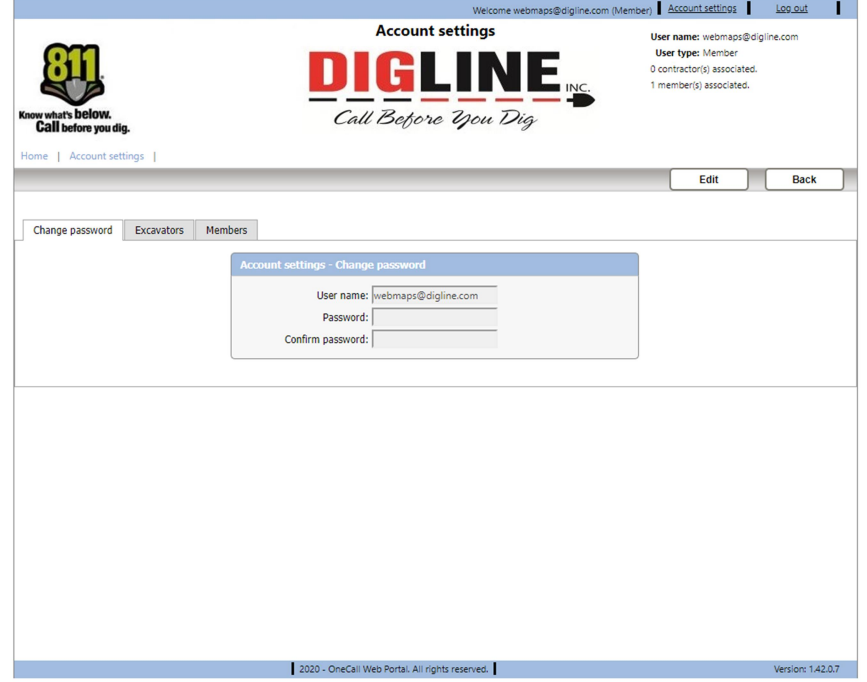

- Excavators Tab
	- o Shows a list of all associated Contractor IDs (Excavator Codes)
	- $\circ$  To have your account associated with an Excavator code(s) please contact Derrick (208-287-0054) or Julie (208-287-0055) or email (webmaps@digline.com)
		- Please provide a list of all desired Contractor ID's

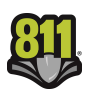

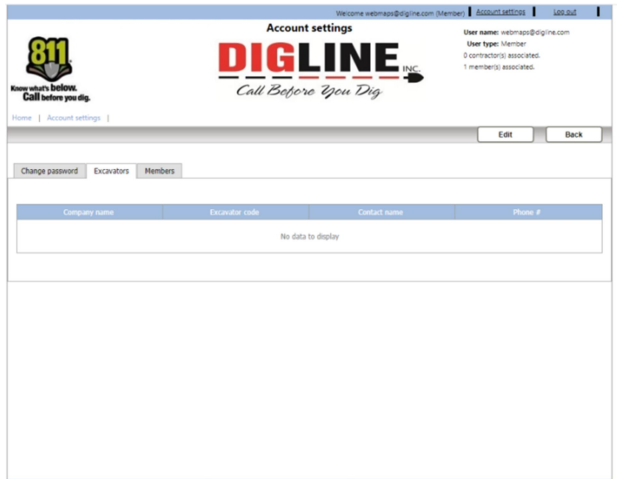

- Members Tab
	- o Shows a list of associated Station Codes (Member Codes) and the Company Name(s) as it appears in Digline's ticketing system
		- **Though an Edit button is available, Members do not have the ability to add or** remove Member Code associations
		- **If a single user is in charge of multiple Member Codes contact Derrick (208-287-**0054) or Julie (208-287-0055) or email (webmaps@digline.com) to have your user name associated with all corresponding Member Codes.

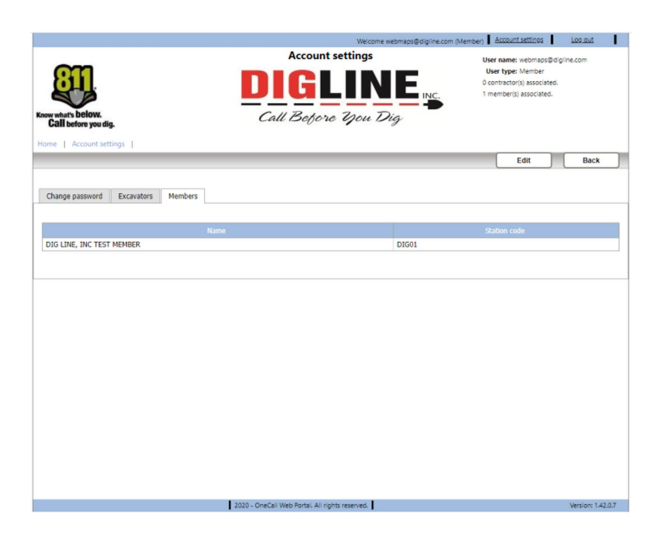

 To get back to the Home page you can press the Back button near the top-right side or click the Home link near the top-left side of the page under the 811 logo

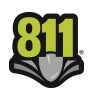